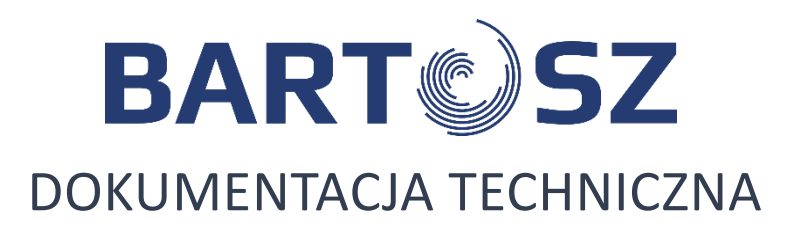

# **AUTOMATYKA STERUJĄCA STW-6**

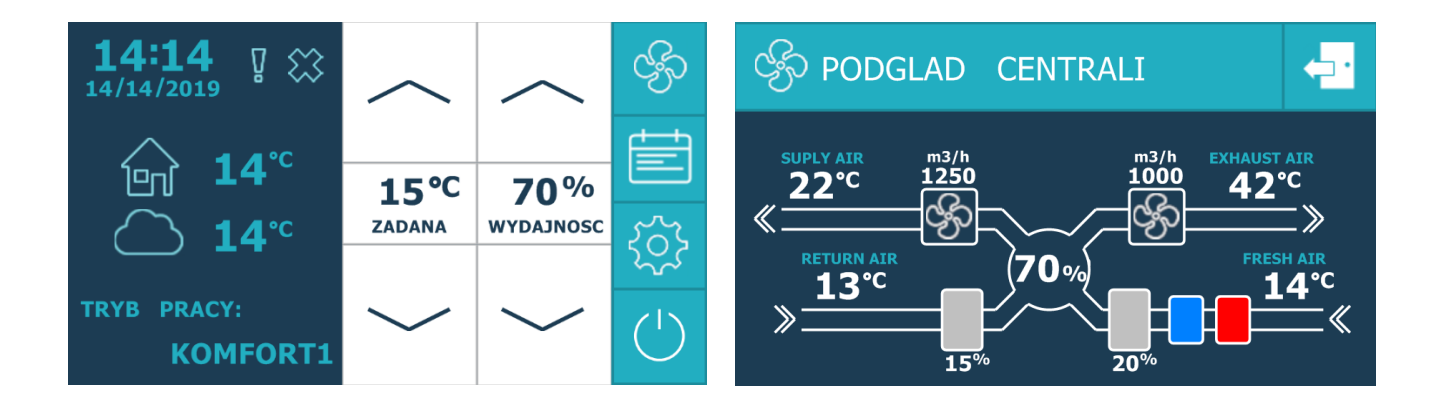

**INSTRUKCJA OBSŁUGI**

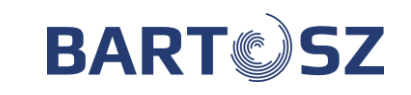

 $\ddot{\phantom{0}}$ 

## **SPIS TREŚCI**

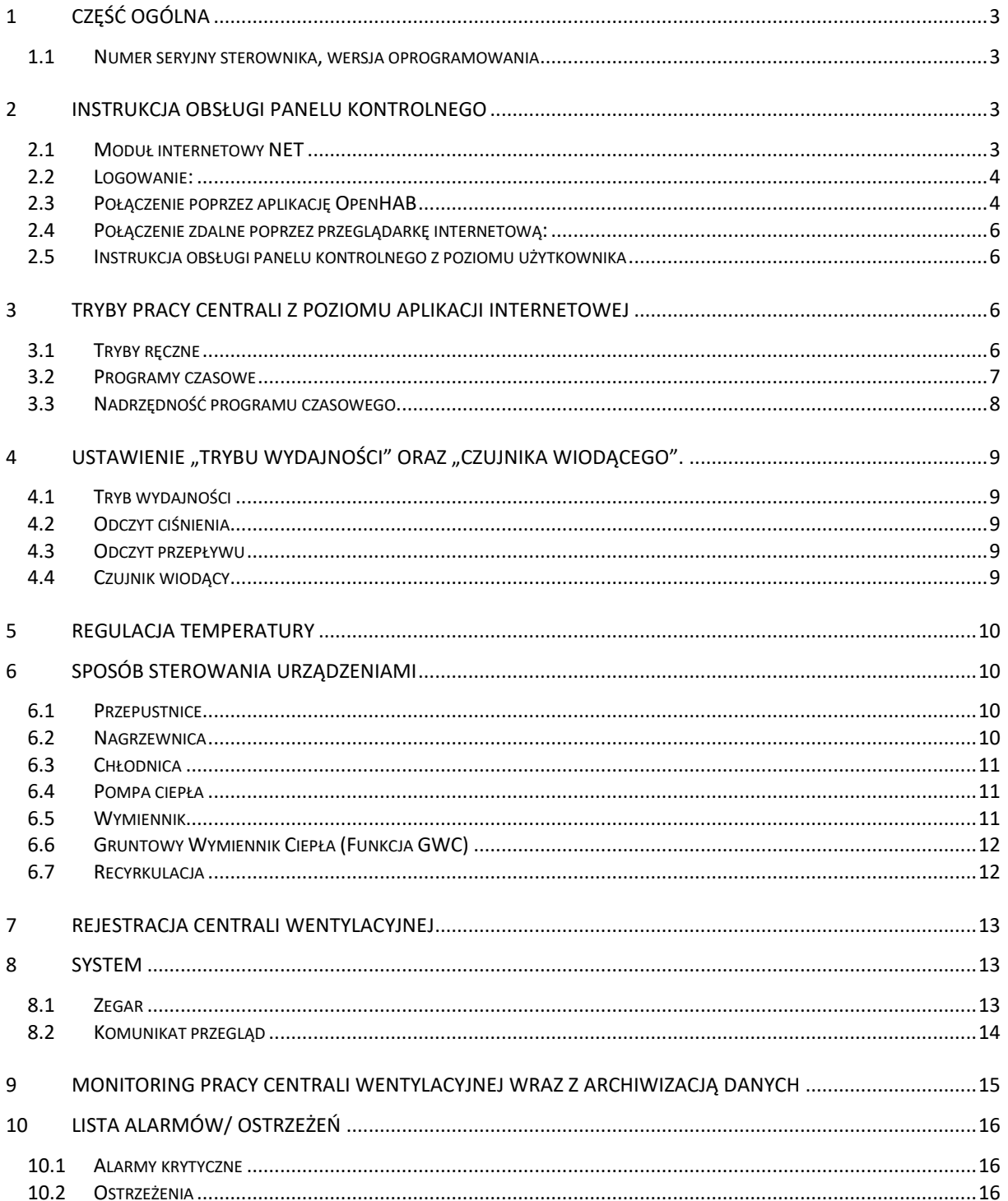

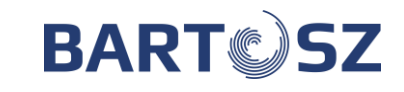

## <span id="page-2-0"></span>**1 Część ogólna**

Układ sterowania wentylacją STW-6 składa się z trzech współpracujących ze sobą urządzeń:

- 1. Sterownik, do którego podłączone są wszystkie czujniki i urządzenia pracujące w centrali wentylacyjnej takie jak: wentylatory, siłownik, presostaty różnicy ciśnień, czujniki temperatury.
- 2. Panel operatorski z wyświetlaczem ciekłokrystalicznym, za pomocą którego użytkownik programuje i nadzoruje pracę wentylacji.
- 3. Moduł internetowy, który może służyć za dodatkowy panel operatorski.

## <span id="page-2-1"></span>**Numer seryjny sterownika, wersja oprogramowania**

## **Numer seryjny sterownika można odczytać w następujących miejscach:**

- 1. Nalepka na module sterownika (na boku z prawej strony).
- 2. Z przeglądarki internetowej lub aplikacji.
- 3. Z panelu operatorskiego.

## **Uwaga! Dla sterowników STW-6 z modułem internetowym: S/N 1 jest to numer seryjny sterownika, natomiast S/N 2 jest to numer seryjny modułu internetowego.**

## <span id="page-2-3"></span><span id="page-2-2"></span>**2 Instrukcja obsługi panelu kontrolnego**

## **Moduł internetowy NET**

NET jest to moduł internetowy do sterownika STW-6. Daje on możliwość nadzorowania i sterowania pracą centrali wentylacyjnej przez internet. Może być dodatkowym panelem użytkownika (obok paneli podstawowych).

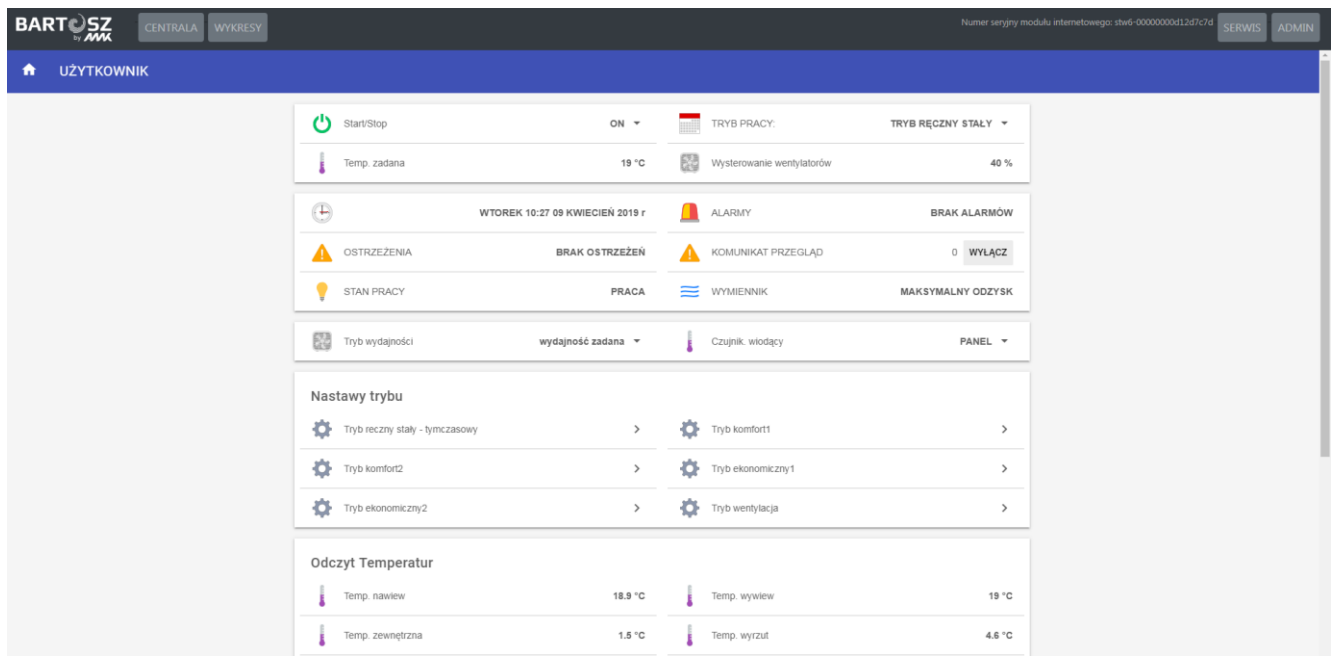

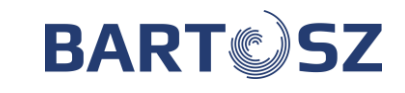

#### <span id="page-3-0"></span>**Logowanie:**

- I. Połączenie lokalne poprzez przeglądarkę:
	- a) Należy połączyć się z siecią wi-fi "stw6-00000000XXX" (XXX- unikalny numer seryjny modułu internetowego znajduje się na obudowie sterownika)
	- b) Należy wpisać hasło użytkownika.
	- c) Należy wpisać w pole adresu przeglądarki adres: stw6.bartosz.com.pl lub 169.254.0.1
	- d) W pole "Nazwa użytkownika" należy wpisać "user"
	- e) W pole "Hasło" należy wpisać "hasło użytkownika"

\*Z poziomu użytkownika mamy dostęp do poziomu "CENTRALA", "WYKRESY" oraz "USTAWIENIA SIECI".

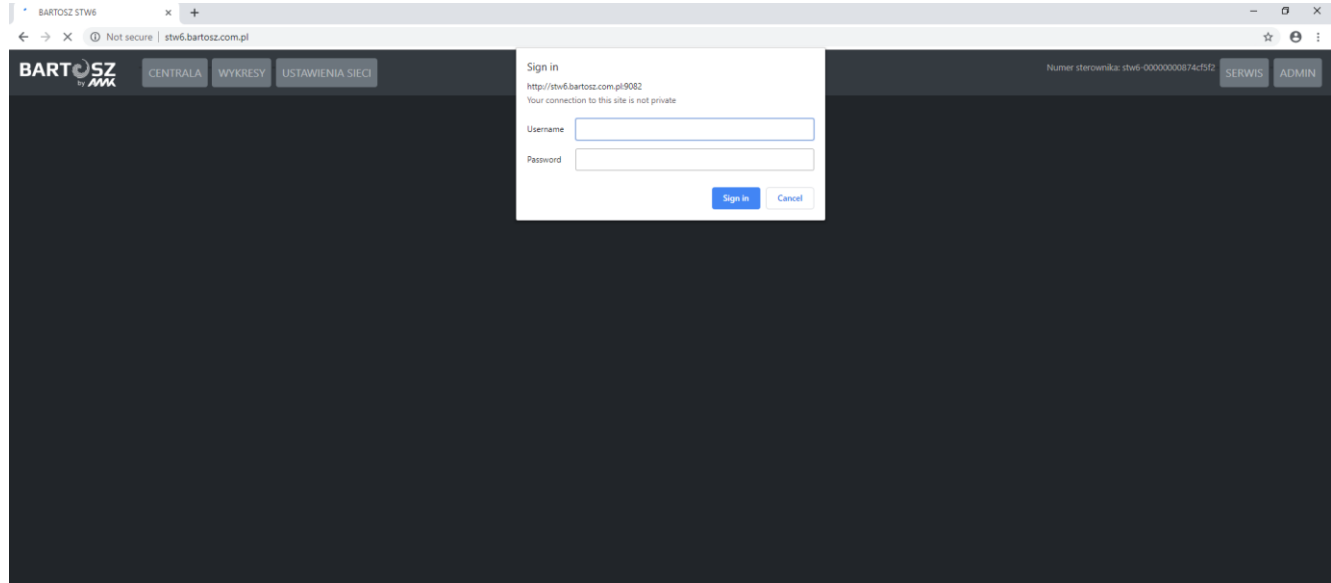

## <span id="page-3-1"></span>**Połączenie poprzez aplikację OpenHAB**

Sterownik musi być połączony z internetem lub musimy być w tej samej sieci co sterownik.

Aby móc korzystać z aplikacji mobilnej należy pobrać OpenHAB z serwisu App Store (system iOS) lub Play Store (system Android) oraz upewnić się, że BitONE jest podłączony do zasilania.

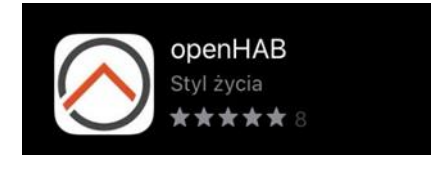

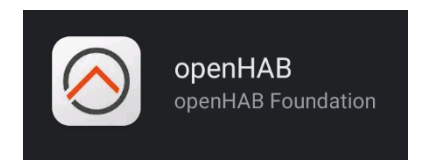

Aplikacja w App Store **Approximates** Aplikacja w Play Store

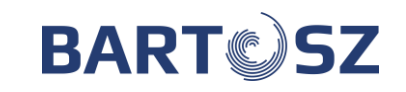

Po pobraniu aplikacji należy zalogować się do systemu przy użyciu udostępnionego loginu i hasła, następnie przejść do sekcji ustawień.

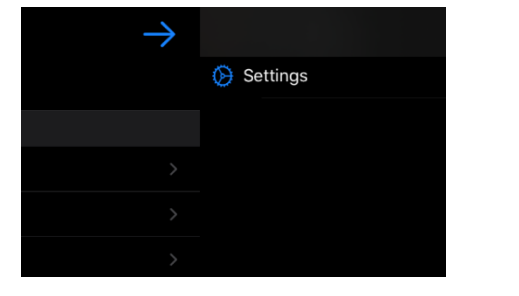

 $\hat{\mathbf{r}}$ openHAB 袋 Ustawienia (1) O programie

System iOS System Android

W sekcji ustawień należy wprowadzić kolejno ustawienia serwera lokalnego (1) oraz ustawienia serwera zdalnego (2). Parametry połączenia to adres lokalny (A), adres zdalny (B), nazwa użytkownika (C) i hasło (D).

Po zalogowaniu do systemu należy wybrać przygotowany widok (sitemap) opisany jako "CENTRALA".

- A: https://stw6-XXX.stw6.bartosz.com.pl/
- B: 169.254.0.1
- C: user

D: hasło – podane w dokumentacji dostarczonej z urządzeniem

\* xxx – unikalny numer seryjny urządzenia BitONE (podany na tabliczce znamionowej urządzenia)

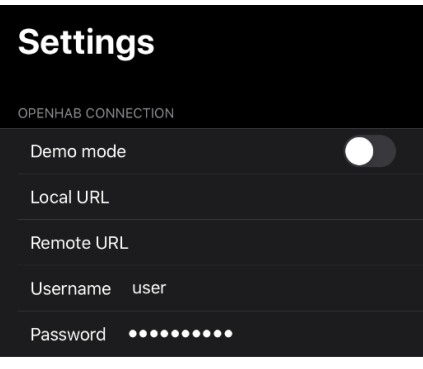

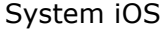

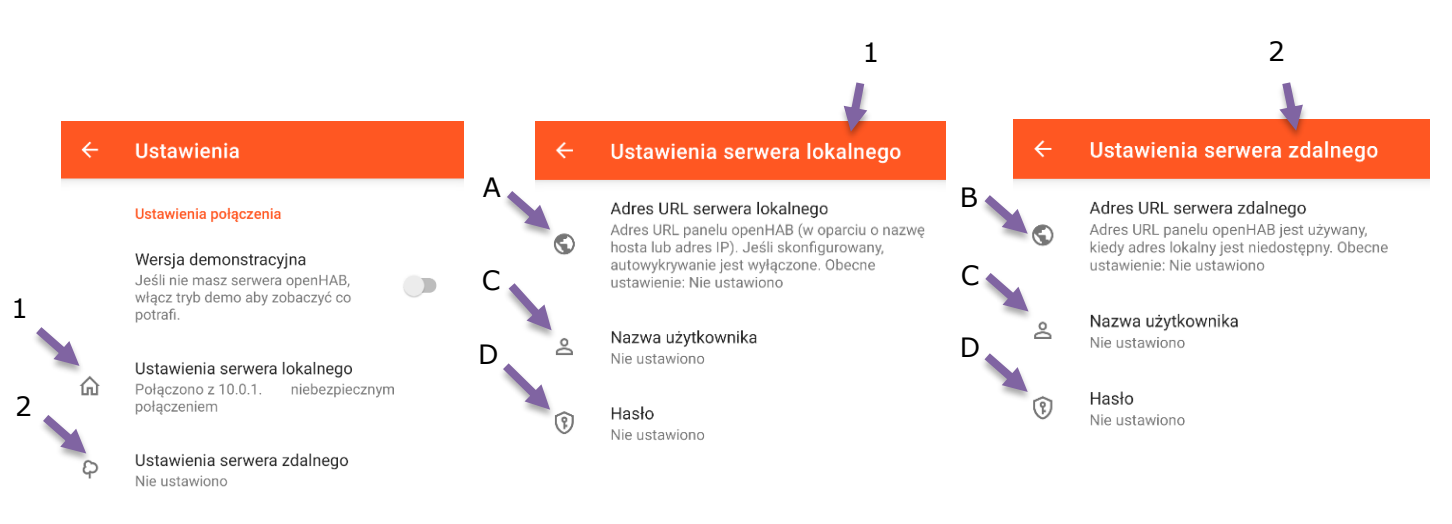

## System Android

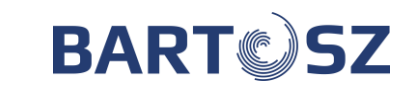

## <span id="page-5-0"></span>**Połączenie zdalne poprzez przeglądarkę internetową:**

- a) Podłączamy sterownik do internetu np.: - kablem internetowym np. F/UTP kat.5e 4x2x0,5 - przez wifi (Ustawienia sieci)
- b) wpisać w pole adresu przeglądarki adres: [http://stw6-XXX.stw6.bartosz.com.pl](http://stw6-00000000xxx.stw6.bartosz.com.pl/)
- c) lub stw6.bartosz.com.pl i wpisać numer seryjny modułu internetowego. Wtedy nastąpi przekierowanie na dany sterownik. 00XXX- unikalny numer seryjny modułu internetowego (ostatnie 10 znaków tzn. dwa zera i reszta numeru)
- d) wpisujemy dane do logowania takie same jak w przypadku punktu I.

#### <span id="page-5-1"></span>**Instrukcja obsługi panelu kontrolnego z poziomu użytkownika**

1. Należy ustawić aktualną datę oraz godzinę wchodząc w "Zegar - zapis". Po ustawieniu należy nacisnąć strzałkę w lewym górnym rogu.

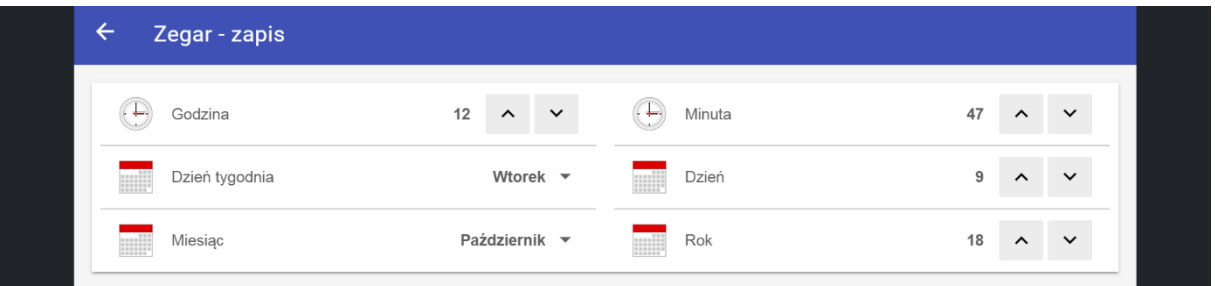

2. Wybierając "TRYB PRACY" możemy wybrać w jakim trybie ma pracować nasza centrala.

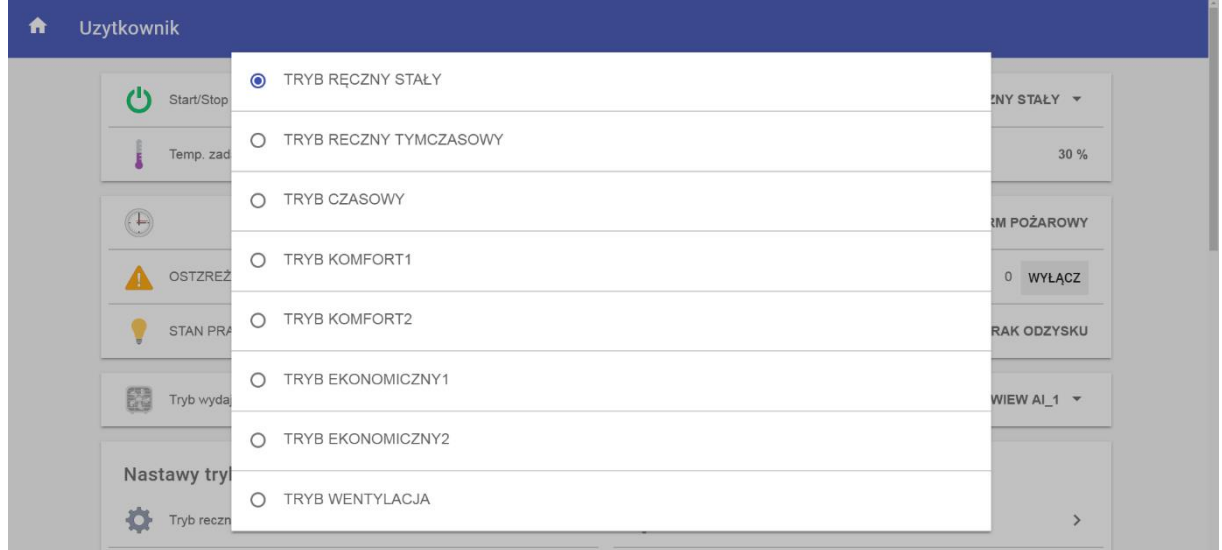

## <span id="page-5-3"></span><span id="page-5-2"></span>**3 Tryby pracy centrali z poziomu aplikacji internetowej**

## **Tryby ręczne**

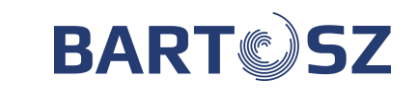

#### **Tryb ręczny stały**

W trybie tym użytkownik wprowadza wydajność wentylatorów i temperaturę zadaną nawiewu do pomieszczeń lub w pomieszczeniu (wnętrzu). Temperatura zadana będzie regulowana pod warunkiem, że do centrali podłączone są jakiekolwiek urządzenia regulacyjne (np. nagrzewnica, chłodnica, by-pass). Po wprowadzeniu wartości zadanych należy włączyć centralę za pomocą polecenia "ON". Wentylacja będzie pracować z tymi nastawami bez przerwy, aż użytkownik je zmieni lub wyłączy centralę.

#### **Tryb ręczny tymczasowy**

W trybie tym użytkownik wprowadza wydajność wentylatorów i temperaturę zadaną nawiewu do pomieszczeń lub w pomieszczeniu (wnętrzu). Temperatura zadana będzie regulowana pod warunkiem, że do centrali podłączone są jakiekolwiek urządzenia regulacyjne (np. nagrzewnica, chłodnica, by-pass). Po wprowadzeniu wartości zadanych należy włączyć centralę za pomocą polecenia "ON". Wentylacja będzie pracować z tymi nastawami do czasu pojawienia się pierwszej zmiany nastaw w programie czasowym trybu czasowego i w tym momencie wentylacja z trybu tymczasowego przejdzie w tryb czasowy.

## **Tryby komfort 1, komfort 2**

Zasada działania jest taka sama jak w "trybie ręcznym stałym". Parametry działania tych trybów (czyli temperaturę zadaną oraz wydajność wentylatorów) trzeba wcześniej zdefiniować w "Nastawy trybu".

#### **Ekonomiczny 1, ekonomiczny 2**

W trybie ekonomicznym centrala dąży do zadanej temperatury poprzez regulację siłownika bypassu oraz inne urządzenia jak nagrzewnica i chłodnica.

#### **Tryb wentylacja**

W trybie tym użytkownik wprowadza wydajność wentylatorów. By-pass jest zamknięty. Ustawiony jest maksymalny odzysk. Wentylacja będzie pracować z tymi nastawami bez przerwy, aż użytkownik je zmieni lub wyłączy centralę.

## <span id="page-6-0"></span>**Programy czasowe**

Aktywując ten tryb wentylacja będzie pracować według programu czasowego. W zakładce wybór programu wybieramy według, którego programu czasowego ma działać wentylacja. Natomiast wchodząc w poszczególny program czasowy wybieramy nastawy oraz o jakiej godzinie ma się wentylacja właczyć i o jakiej ma się wyłączyć.

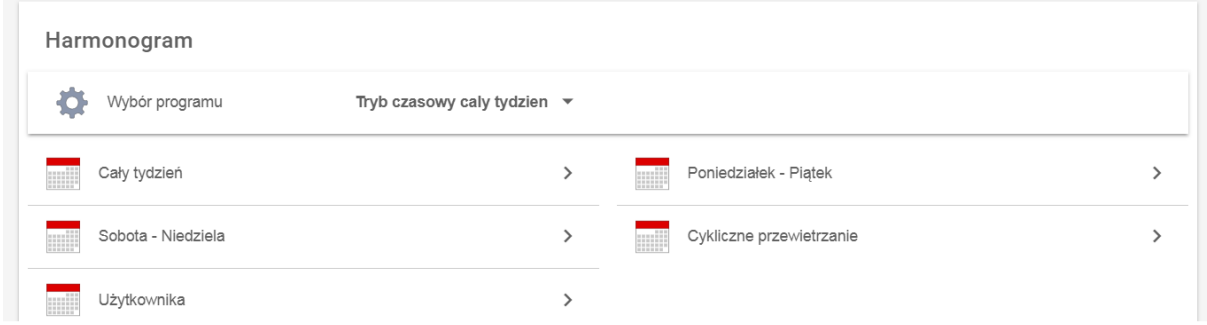

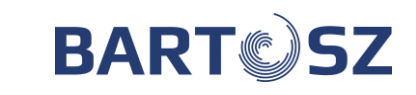

**"Cały tydzień"-** Program ten składa się z czterech wpisów czasowych, które realizowane są każdego dnia przez cały tydzień. Pojedynczy wpis czasowy składa się z następujących elementów: godzina rozpoczęcia- godzina zakończenia; wydajność, z jaką pracuje wentylacja; temperatura zadana powietrza nawiewanego do pomieszczeń lub w pomieszczeniu (wnętrzu). Wpis jest nieaktywny, jeśli zadana wydajność wentylatorów równa się 0%.

**"Poniedziałek-piątek"-** Program ten składa się z czterech wpisów czasowych, które realizowane są każdego od poniedziałku do piątku. Pojedynczy wpis czasowy składa się z następujących elementów: godzina rozpoczęcia- godzina zakończenia; wydajność, z jaką pracuje wentylacja; temperatura zadana powietrza nawiewanego do pomieszczeń lub w pomieszczeniu (wnętrzu). Wpis jest nieaktywny, jeśli zadana wydajność wentylatorów równa się 0%.

**"Sobota-niedziela"-** Program ten składa się z czterech wpisów czasowych, które realizowane są w sobotę i niedzielę. Pojedynczy wpis czasowy składa się z następujących elementów: godzina rozpoczęcia- godzina zakończenia; wydajność, z jaką pracuje wentylacja; temperatura zadana powietrza nawiewanego do pomieszczeń lub w pomieszczeniu (wnętrzu). Wpis jest nieaktywny, jeśli zadana wydajność wentylatorów równa się 0%.

**"Cykliczne przewietrzanie"-** Program ten składa się z dwóch wpisów czasowych, które realizowane są naprzemiennie bez przerwy. Pojedynczy wpis czasowy składa się z następujących elementów: liczba godzin aktywności danego wpisu oraz wydajności, z jaką pracuje wentylacja. Regulacja temperatury jest wyłączona.

## **Tryb czasowy program użytkownika**

Program ten składa się z dziesięciu wpisów czasowych, które realizowane są dowolnego dnia tygodnia. Pojedynczy wpis czasowy składa się z następujących elementów: godzina rozpoczęcia – godzina zakończenia; wydajność, z jaką pracuje wentylacja; temperatura zadana powietrza nawiewanego do pomieszczeń lub w pomieszczeniu (wnętrzu) oraz dni tygodnia, w które będzie realizowany dany wpis czasowy. Przy występującej w układzie przepustnicy recyrkulacji można dodatkowo zaprogramować czasowe jej otwarcia. Możliwe jest to tylko w programie użytkownika. Wpis jest nieaktywny dopóki się go nie włączy poleceniem "Wł.".

## <span id="page-7-0"></span>**Nadrzędność programu czasowego**

W aplikacji z pozycji administratora lub serwisu: Nastawy  $\rightarrow$  Nastawnik PS-T6, można ustawić pozycje:

Tryb nastawnika:

- TRYB RĘCZNY – na stałe zostaje w trybie ręcznym,

- TRYB RĘCZNY TYMCZASOWY – zostaje w tym trybie do momentu aż nie nadejdzie następny wpis w harmonogramie – centrala przełącza się z powrotem w tryb czasowy.

W przypadku gdy ustawimy TRYB CZASOWY, następnie na panelu PS-T6 dokonamy jakiejkolwiek zmiany, to centrala przejdzie, w któryś z powyżej wybranych trybów pracy (ręczny / ręczny tymczasowy).

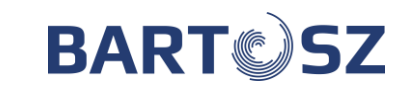

## <span id="page-8-0"></span>4 Ustawienie "Trybu wydajności" oraz "Czujnika wiodącego".

## <span id="page-8-1"></span>**Tryb wydajności**

- **"Wydajność zadana"**, jest to wydajność pracy wentylatorów, którą ustawiliśmy do pracy danego "Trybu pracy".
- **"Regulacja stałego przepływu"**, sterownik pilnuje aby przez centralę wentylacyjną przepływała ustawiona ilość powietrza [m<sup>3</sup>/h] - wartość [m<sup>3</sup>/h] wpisywana jest przez producenta centrali wentylacyjnej. Jeżeli Użytkownik ustawi np. 50% wydajności, to centrala wentylacyjna będzie uzyskiwać 50% wpisanej fabrycznie wartości [m3/h].
- **"Regulacja stałego ciśnienia"**, sterownik pilnuje aby w centrali było stałe ustawione ciśnienie [Pa] - wartość [Pa] wpisywana jest przez producenta centrali wentylacyjnej. Jeżeli Użytkownik ustawi np. 50% wydajności, to centrala wentylacyjna będzie uzyskiwać 50% wpisanej fabrycznie wartości [Pa].
- **"Liniowa regulacja od czujników 0-10V"** praca centrali wentylacyjnej sterowana jest na podstawie wskazań czujników 0-10V np. czujnika jakości powietrza. Szczegółowe parametry możliwe do ustawienia przez Administratora lub Serwisanta.
- **"Optymalizacja odzysku"**, działanie tej funkcji jest możliwe w układach z dwoma płynnie sterowanymi regulatorami obrotów (oddzielnymi dla każdego wentylatora). Działanie funkcji polega na utrzymywaniu zadanej sprawności odzysku ciepła na tym samym poziomie, dostosowując wydajność pracy układu. Szczegółowe parametry możliwe do ustawienia przez Administratora lub Serwisanta.

## <span id="page-8-2"></span>**Odczyt ciśnienia**

Jeżeli centrala wyposażona jest w czujniki ciśnienia, to możemy odczytać aktualne ciśnienie w układzie w zakładce "Odczyt ciśnienia".

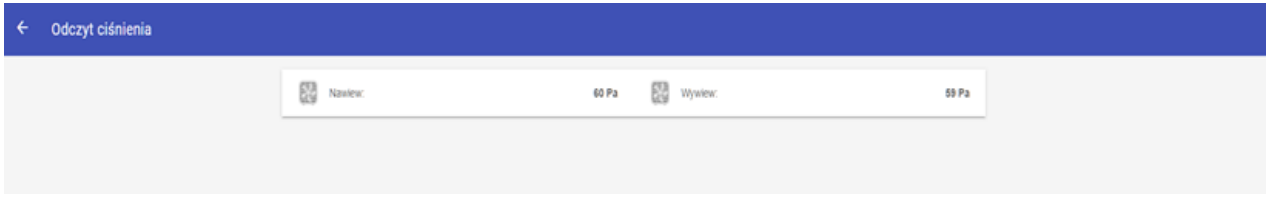

## <span id="page-8-3"></span>**Odczyt przepływu**

Jeżeli centrala wyposażona jest w czujniki przepływu, to możemy odczytać aktualny przepływ w układzie w zakładce "Odczyt przepływu".

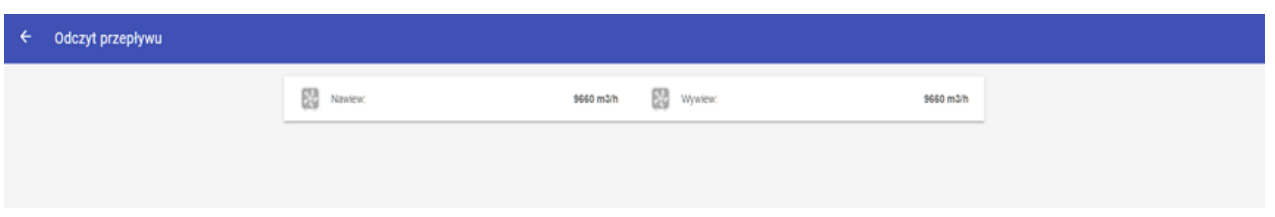

## <span id="page-8-4"></span>**Czujnik wiodący**

Wybieramy wiodący czujnik regulacji temperatury. Przy braku panelu automatycznie przełączany jest czujnik wiodący na czujnik temperatury wywiewu z pomieszczenia. Natomiast w przypadku uszkodzonego czujnika temperatury wywiewu czujnik wiodący przełączany jest na czujnik

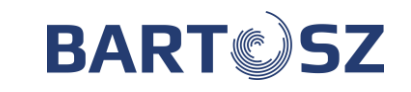

temperatury nawiewu. Czujnik temperatury zewnętrznej bierze udział w ustaleniu czy jest zima czy lato (czy mamy grzać czy chłodzić), jeśli jest uszkodzony to ustawia się zima.

## <span id="page-9-0"></span>**5 Regulacja temperatury**

Użytkownik posiadający dodatkowe urządzenia odpowiedzialne za regulację temperatury, takie jak: nagrzewnica, chłodnica lub by-pass może je włączać lub wyłączać z algorytmu regulacyjnego poprzez ustawienia Auto/Lato/Zima.

- 1. W trybie Zima nie działa chłodnica. By-pass jest zamknięty.
- 2. W trybie Lato nie działa nagrzewnica. By-pass jest regulowany automatycznie.
- 3. W trybie Auto, automatycznie się przestawia z trybu Lato w Zimę i z Zimy w Lato. Temperaturę przejścia ustawia użytkownik.
- 4. Ustawienie bypassu. Otwórz/Zamknij/Auto
- 5. Temperatura maksymalna i minimalna nawiewu: np. w przypadku ustawienia regulacji temperatury od temperatury wywiewu, temperatura nawiewu dąży do tego, aby jak najszybciej osiągnąć zadaną temperaturę na wywiewie tzn. nawiewa maksymalną lub minimalną dopuszczalną temp.
- 6. Przesunięcie wydajności nawiewu i wywiewu. Jest to przesunięcie wydajności wentylatorów na nawiewie oddzielnie od wywiewu 0 - x%.

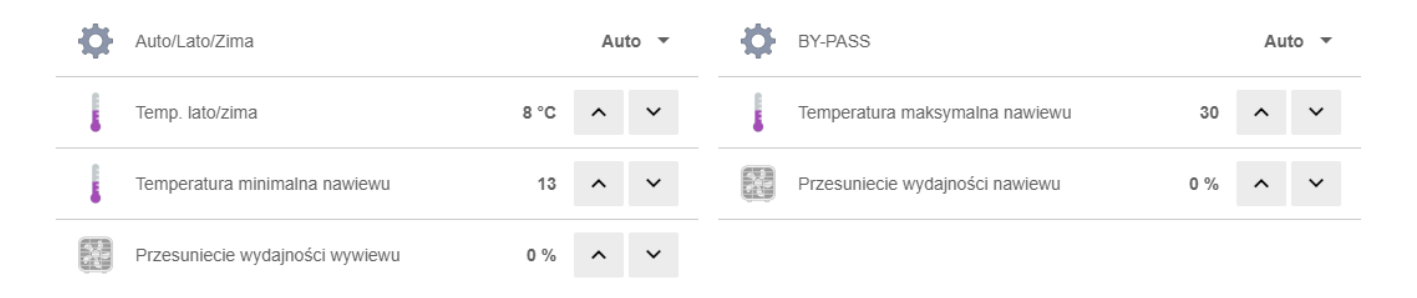

## <span id="page-9-2"></span><span id="page-9-1"></span>**6 Sposób sterowania urządzeniami**

## **Przepustnice**

Jeśli centrala wyposażona jest w przepustnice to przy każdym włączeniu centrali (zanim ruszą wentylatory) ustawiony jest czas 3 min przeznaczony na otwarcie się przepustnic.

## <span id="page-9-3"></span>**Nagrzewnica**

1. Nagrzewnica wodna:

Jeśli centrala jest wyposażona w nagrzewnicę wodną to przy uruchamianiu centrali zimą jest ustawiony czas na "wygrzanie nagrzewnicy" (zawór otwarty na 100% i uruchomiona pompa obiegowa. Fabrycznie jest to czas 30 sekund. Można zmienić ten czas z poziomu "admin". Nagrzewnica wodna służy do podgrzewania powietrza nawiewanego do pomieszczeń. Regulacja mocy grzewczej odbywa się za pośrednictwem siłownika z zaworem mieszającym. Pompa się aktywuje oraz zawór otwiera się na 100%, gdy sterownik wykrywa "zimę". Regulacja działa tylko wtedy, gdy pracują wentylatory. Zadziałanie "antyzamrożeniowe" (fizycznie termostat antyzamrożeniowy za nagrzewnicą) powoduje zatrzymanie wentylacji i otwarcie

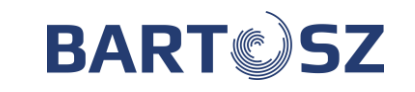

nagrzewnicy na 100% mocy. Po ustąpieniu alarmu wentylacja wraca do normalnej pracy. Zadziałanie sygnalizowane jest komunikatem " ALARM ZAMROŻENIOWY".

2. Nagrzewnica elektryczna: Nagrzewnica elektryczna służy do podgrzewania powietrza nawiewanego do pomieszczeń.

## <span id="page-10-0"></span>**Chłodnica**

- 1. Agregat wody lodowej
	- centrala wyposażona jest w agregat wody lodowej. Sterowanie odbywa się poprzez podanie sygnału aktywacji chłodu (PK\_4) oraz sterowanie siłownikiem zaworu mieszającego(0-10V lub 3-punktowo).
- 2. Chłodnica freonowa
	- chłodnice freonowe możemy w sterowniku skonfigurować jako 1-stopniowa, 2 stopniowa lub 3-stopniowa. Załączana za pomocą przekaźników. Funkcja ta jest przystosowana pod kątem załączenia agregatów freonowych, których zadaniem jest schładzanie powietrza nawiewanego do pomieszczeń przy użyciu chłodnicy.

## <span id="page-10-1"></span>**Pompa ciepła**

Sterowanie pompą ciepła: zdefiniowany przekaźnik (stan wysoki oznacza chłodzenie, stan niski oznacza grzanie), płynne sterowanie realizowane jest poprzez wyjścia analogowe 0-10V.

## <span id="page-10-2"></span>**Wymiennik**

1. Sterowanie obejściem wymiennika ciepła (By-pass). Obejście wymiennika ciepła działa przede wszystkim jako funkcja chłodzenia powietrza nawiewanego do pomieszczeń w sytuacjach, gdy odzysk ciepła jest zbyt duży, lub dodatkowo jako funkcja grzania, jeśli jest odpowiednia temperatura powietrza na zewnątrz budynku (czyli wyższa od zadanej).

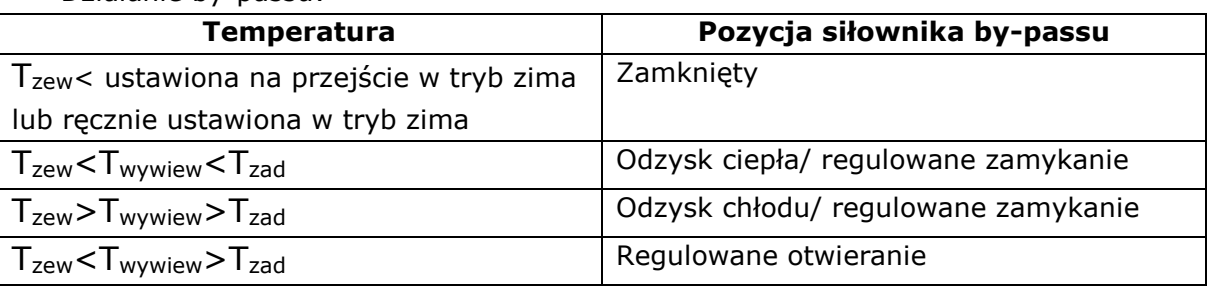

\* Działanie by-passu:

 $*$  Temperatura zadana( $T_{zad}$ )- może być regulowana od:

- temperatury nawiewu

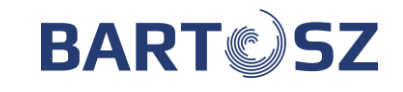

- temperatury wywiewu

- temperatury panelu

\* W przypadku braku lub awarii czujnika wiodącego panelu regulacja automatycznie przełączana jest na regulacje od temperatury wywiewu. Natomiast w przypadku braku lub awarii temperatury wywiewu regulacja automatycznie przełączana jest na regulacje od temperatury nawiewu.

\* By-pass jest zamknięty przy zatrzymanej wentylacji.

\* Obrotowy wymiennik ciepła. W przypadku wyłączonej wentylacji rotor wymiennika obrotowego jest zatrzymany.

## <span id="page-11-0"></span>**Gruntowy Wymiennik Ciepła (Funkcja GWC)**

#### 1. Czerpnia

- Sterowanie siłownika czerpni realizowane jest na zasadzie "włącz-wyłącz". Jeśli przekaźnik jest załączony, to jest wybrane źródło GWC. Jeśli przekaźnik jest wyłączony, to wybrana jest bezpośrednio czerpnia zewnętrzna. Funkcja GWC ustawia się w sposób automatyczny. Sterownik przy rozpoczęciu pracy wentylatorów wybiera czerpnie zewnętrzną na: "Czas testu" w celu sprawdzenia aktualnej temperatury. Na podstawie temperatury zewnętrznej, GWC, nawiewanej, pomieszczenia i zadanej decyduje o wyborze najkorzystniejszego źródła powietrza, w zależności czy ma grzać czy chłodzić. W czasie pracy wentylacji sterownik, co ustawiony czas: "Minuty pracy GWC do testu" testuje przez czas: "Minuty testu czerpnia/glikol". W sytuacji przekroczenia temperatury alarmowej poniżej "Dolna temp. pracy GWC" lub powyżej "Górna temp. pracy GWC" wybierana jest automatycznie czerpnia zewnętrzna na czas odpoczynku złoża gruntowego na czas "Minuty pracy GWC do testu".

## 2. Glikol

- Algorytm sterowania jest identyczne jak w pozycji "Czerpnia", natomiast jest realizowane poprzez załączenie pompy obiegowej.

- Wspólne parametry nastaw:
	- \* Minuty testu czerpnia/glikol
	- \* Górna praca temp. pracy GWC
	- \* Dolna temp. pracy GWC
	- \* Minuty testu czerpnia/glikol
	- \* Minuty pracy GWC do testu
	- \* Przesunięcie wyciągu przy GWC

## <span id="page-11-1"></span>**Recyrkulacja**

## **1. Recyrkulacja sterowana on/off**

- Sterowanie recyrkulacją realizowane jest na zasadzie "włącz-wyłącz", za pomocą przekaźnika. Z poziomu serwisu lub administratora zakładce Nastawy->Recyrkulacja można wybrać Tryb recyrkulacji:
	- 1. Recyrkulacja włączona- recyrkulacja uruchomiona na stałe
	- 2. Recyrkulacja wyłączona- recyrkulacja wyłączona na stałe
	- 3. Recyrkulacja auto- recyrkulacja pracuje w trybie automatycznym
- Za pracę automatyczną odpowiadają parametry z menu "Recyrkulacja": "Min. Temp nawiewu", "Min. Temp zewnętrzna", "Wilgotność min", "Wilgotność max", "Wymusz.

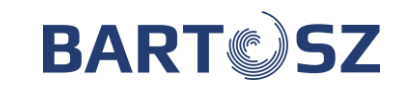

wydajność". Wraz z uruchomieniem recyrkulacji zwiększa się wydajność wentylatorów o parametr "Wymusz. wydajność".

 Histereza zadziałania dla pomiaru wilgotności wynosi 2%, po 1 w dół i górę od wartości parametru "Wilgotność min" i "Wilgotność max" z opóźnieniem 10 sekund. Włączenie recyrkulacji od warunku temperaturowego odbywa się z opóźnieniem 10 minut przy spadku pomiaru poniżej ustawionej wartości w parametrach "Min. Temp nawiewu" i "Min. Temp zewnętrzna". Histereza wyłączenia recyrkulacji wynosi 3 stopnie w górę z opóźnieniem 30 minut. Warunki uruchamiające recyrkulację stanowią sumę logiczną w pracy automatycznej "Recyrkulacja auto".

## **2. Recyrkulacja sterowana płynnie**

 Przepustnice sterowane sygnałem analogowym 0-10V. W przypadku gdy nie została skonfigurowana recyrkulacja, przy wyłączonej centrali przepustnice są zamknięte, a otwarcie następuje po włączeniu centrali. W przypadku kiedy zostanie skonfigurowana recyrkulacja, przy wyłączonej centrali przepustnice są zamknięte. Po uruchomieniu centrali nie następuje proces otwarcia przepustnic . Ewentualne otwieranie następuje przy zamykaniu recyrkulacji. (Przy wyłączonej centrali recyrkulacja 100%). Przepustnice działają odwrotnie do recyrkulacji. Możliwość oddzielnego skonfigurowania wyjść 0-10 dla recyrkulacji, przepustnicy czerpni i wyrzutni. Szczegółowe parametry recyrkulacji można nastawić z poziomu Administratora lub Serwisanta.

## <span id="page-12-0"></span>**7 Rejestracja centrali wentylacyjnej**

Aby zarejestrować centralę wentylacyjną należy wejść w "Rejestracja rekuperatora", następnie wprowadzić kod aktywacyjny. Np. kod 07-02-07, następnie nacisnąć strzałkę w lewym górnym rogu.

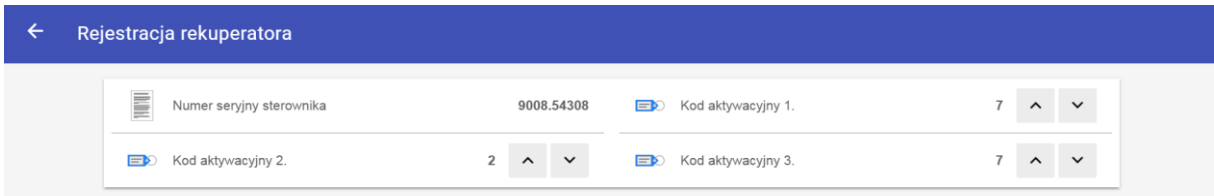

#### <span id="page-12-1"></span>**8 System**

Ustawienia systemowe wprowadza się przy pierwszym uruchomieniu centrali wentylacyjnej lub po przebudowie systemu wentylacji. Producent dostarcza wstępnie skonfigurowany program do konkretnego systemu wentylacji, jaki określił Zamawiający. W czasie eksploatacji użytkownik wprowadza korekty ustawień systemowych wyłącznie poprawiające jakość użytkowania lub regulacji.

#### <span id="page-12-2"></span>**Zegar**

Funkcja zegara pozwala ustawiać zegar czasu rzeczywistego, według którego realizowany jest program czasowy. Ustawienie zegara należy skontrolować po długich zanikach zasilania oraz zmianie czasu zimowego na letni i z letniego na zimowy. Zegar bez zasilania podtrzymywany jest przez minimum 12 miesięcy i w tym czasie nie powinien się przestawić.

Po każdym dłuższym zaniku zasilania należy skontrolować ustawiony zegar.

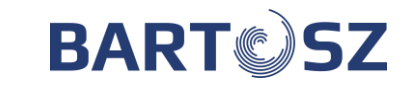

#### <span id="page-13-0"></span>**Komunikat przegląd**

Producent centrali wyznacza konieczną częstotliwość robienia przeglądu centrali. Przegląd centrali kończy się protokołem przeglądu. Jeżeli centrala wymaga przeprowadzenia przeglądu technicznego przy pozycji "KOMUNIKAT PRZEGLĄD" pojawi się "1". Komunikat przegląd można usunąć, naciskając "WYŁĄCZ". Po wciśnięciu "WYŁĄCZ", pojawi się "0".

Firma "Bartosz" Sp. j 15-399 Białystok, ul. Sejneńska 7 tel.(85) 745-57-12, fax (85) 745-57-11

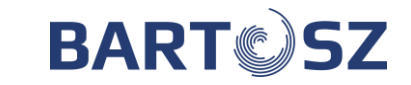

## <span id="page-14-0"></span>**9 Monitoring pracy centrali wentylacyjnej wraz z archiwizacją danych**

Za pomocą przeglądarki internetowej, wchodząc w zakładkę "WYKRESY" w panelu kontrolnym można monitorować pracę centrali wentylacyjnej, trendy wybranych zmiennych oraz listę alarmów nawet do 2 lat wstecz.

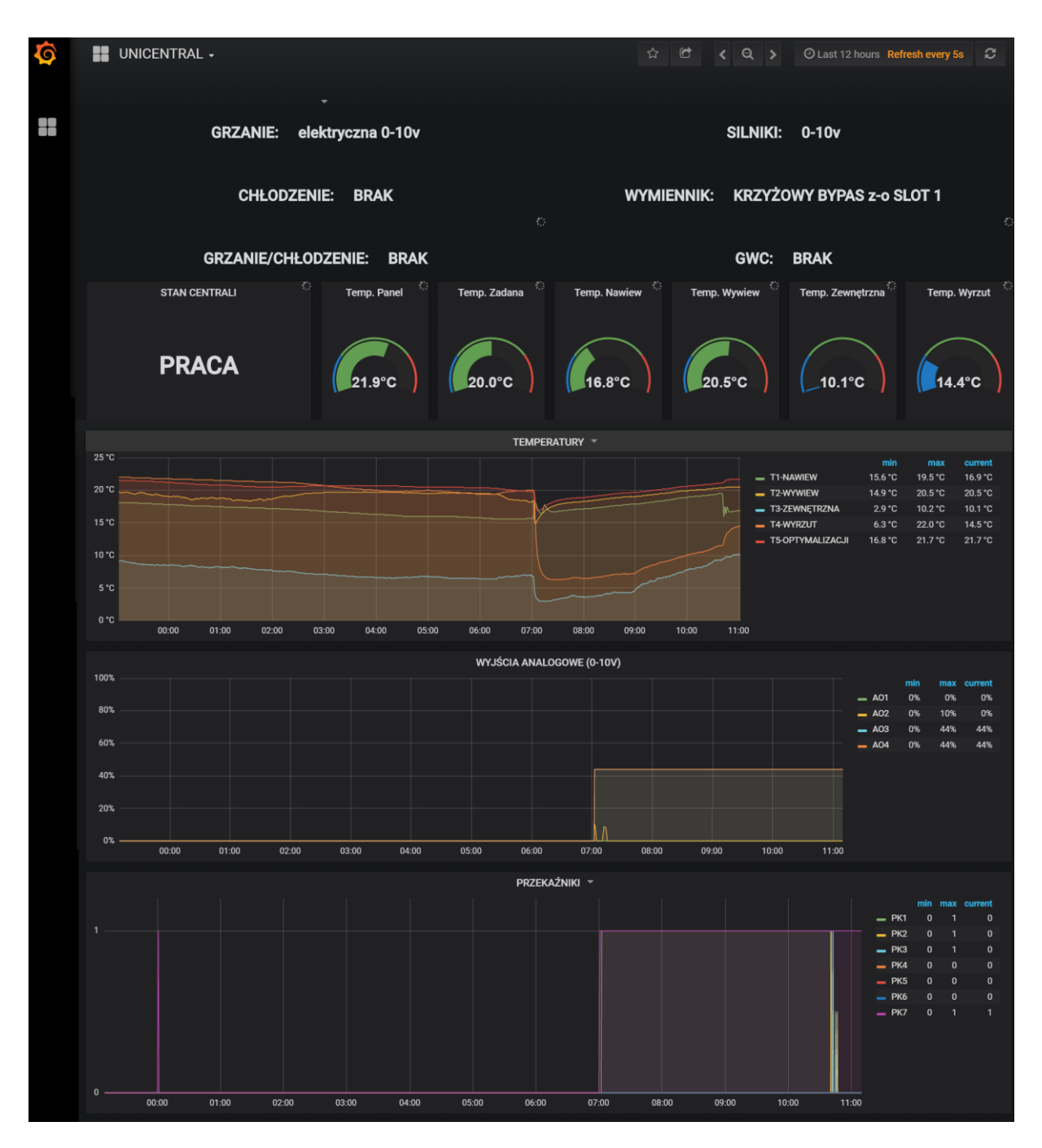

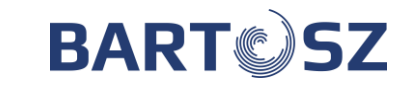

## <span id="page-15-0"></span>**10 Lista alarmów/ ostrzeżeń**

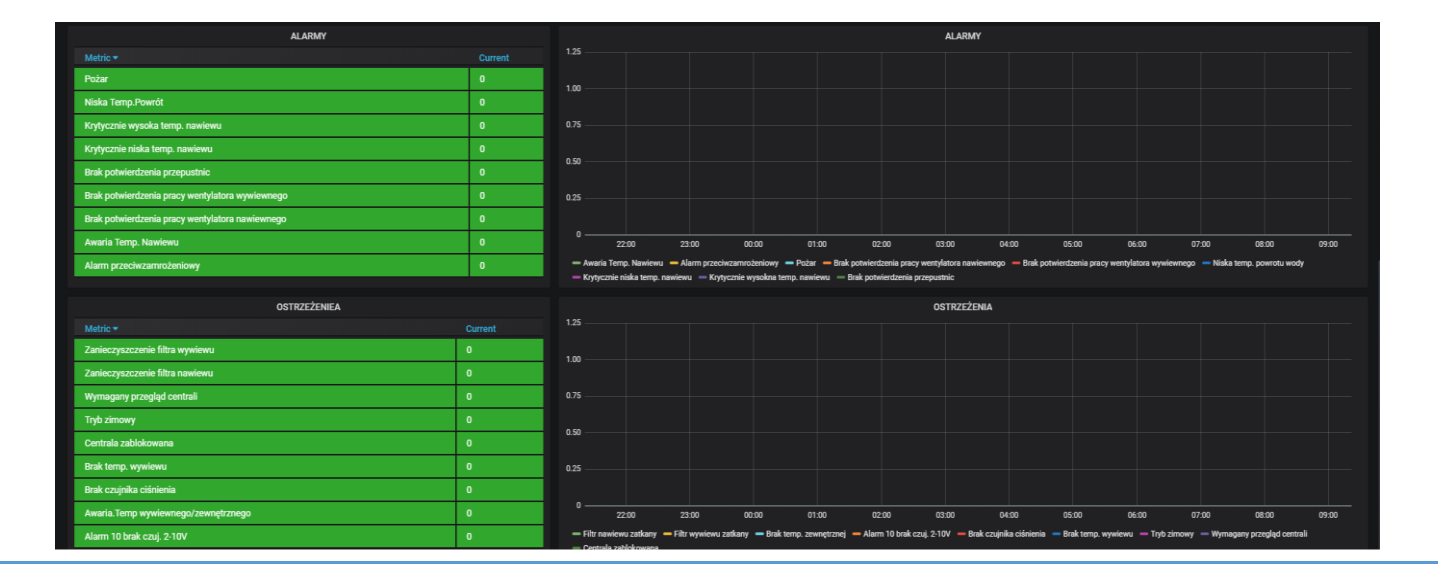

Alarmy zaznaczone kolorem czerwonym są alarmami, które występują w czasie rzeczywistym. Z prawej strony są zaznaczone alarmy w przestrzeni czasu. Alarm krytyczny zatrzymuje prace centrali.

#### <span id="page-15-1"></span>**Alarmy krytyczne**

Lista krytycznych alarmów (po zniknięciu alarmu centrala wraca w trym pracy), jeżeli w przeciągu 30 min centrala wykryje 5 razy ten sam alarm konieczne będzie ręczne włączenie centrali np. z poziomu aplikacji lub panelu:

- 1. Alarm zabezpieczenia przeciwzamrożeniowego (Frost). Wyświetlany komunikat "ALARM ZAMROŻENIOWY"
- 2. Alarm braku potwierdzenia pracy wentylatorów. Wyświetlane komunikaty "BRAK POTWIERDZENIA PRACY NAWIEW" lub "BRAK POTWIERDZENIA PRACY WYWIEW"
- 3. Alarm za wysokiej temperatury nawiewu (powyżej +45 °C). Wyświetlany komunikat "KRYTYCZNIE WYSOKA TEMP NAWIEWU"
- 4. Alarm za niskiej temperatury nawiewu (poniżej +5 °C). Wyświetlany komunikat "KRYTYCZNIE NISKA TEMP NAWIEWU"
- 5. Brak potwierdzenia przepustnic. Wyświetlany komunikat "BRAK POTWIERDZENIA PRZEPUSTNIC"
- 6. Brak rejestracji centrali. Wyświetlany komunikat "CENTRALA ZABLOKOWANA"
- 7. Lista krytycznych alarmów (centrala wystartuje dopiero po zresetowaniu napięciowym sterownika):

Alarm pożarowy. Wyświetlany komunikat "ALARM POŻAROWY" Brak termometru nawiewu. Wyświetlany komunikat "BRAK TEMP NAWIEWU"

## <span id="page-15-2"></span>**Ostrzeżenia**

Ostrzeżenia, które nie powodują zatrzymania pracy centrali:

- 1. Czujnik zabrudzenia filtrów. Wyświetlany komunikat "FILTR NAWIEWU ZATKANY" lub "FILTR WYWIEWU ZATKANY"
- 2. Brak termometru wywiewu. Wyświetlany komunikat "BRAK TEMP WYWIEWU"
- 3. Brak termometru zewnętrznego. Wyświetlany komunikat "BRAK TEMP ZEWNĘTRZNY"
- 4. Zarejestruj rekuperator. Wyświetlany komunikat "ZAREJESTRUJ REKUPERATOR"

Firma "Bartosz" Sp. j 15-399 Białystok, ul. Sejneńska 7 tel.(85) 745-57-12, fax (85) 745-57-11

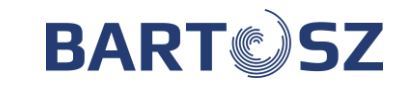

- 5. Zrób przegląd. Wyświetlany komunikat "WYMAGANY PRZEGLĄD CENTRALI"
- 6. Rozmrażanie wymiennika ciepła. Wyświetlany komunikat "TRYB ZIMOWY"
- 7. Brak czujnika ciśnienia. Wyświetlany jest komunikat "BRAK CZUJNIKA CIŚNIENIA". Pojawi się w sytuacji gdy wybierzemy tryb wydajności od czujników ciśnienia, a czujnik ten będzie miał awarie bądź nie będzie podłączony do sterownika. Tryb wydajności przejdzie wtedy na nastawy trybu pracy "TRYB RĘCZNY STAŁY".

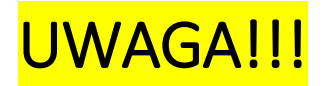

AUTOMATYKA JEST ZABEZPIECZONA Czas pracy do wprowadzenia kodu – 500 godzin